# **Foderregistrering og Foderkontrol Guide til Foderregistrering og Foderkontrol i DMS Dyreregistrering**

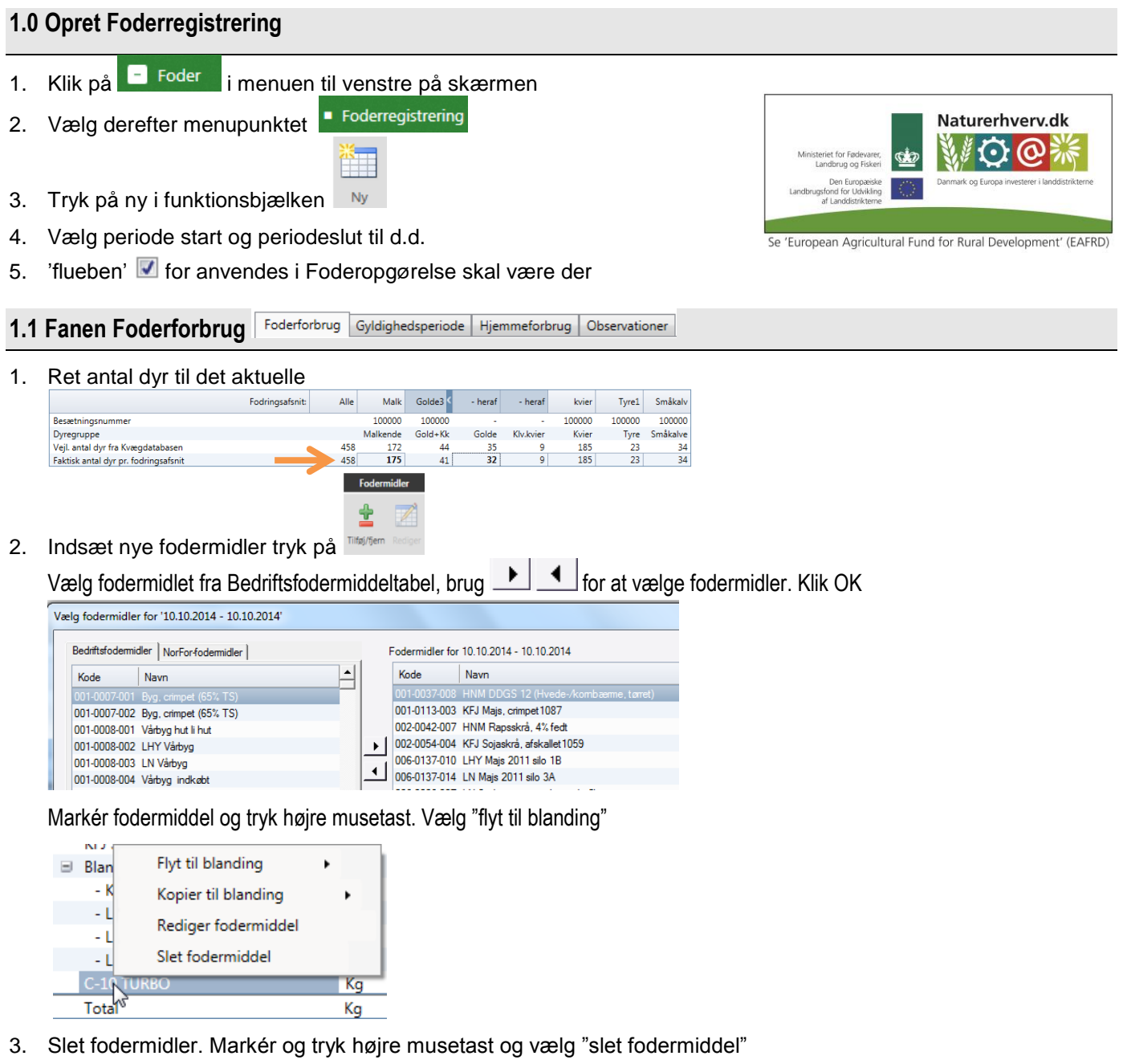

# 4. Tast hvad der er læsset i blanderen

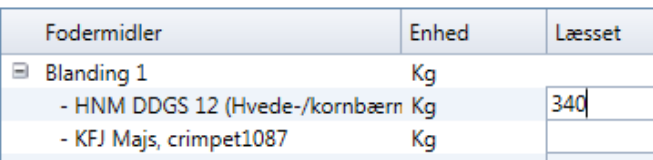

# 5. Fordel læsset foder til dyregrupperne

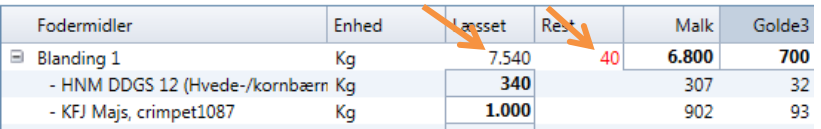

- 6. Fordel alle blandinger og fodermidler
- 7. Fordel **alt** foder på dyregrupperne
- 8. Restfoder bør undgås

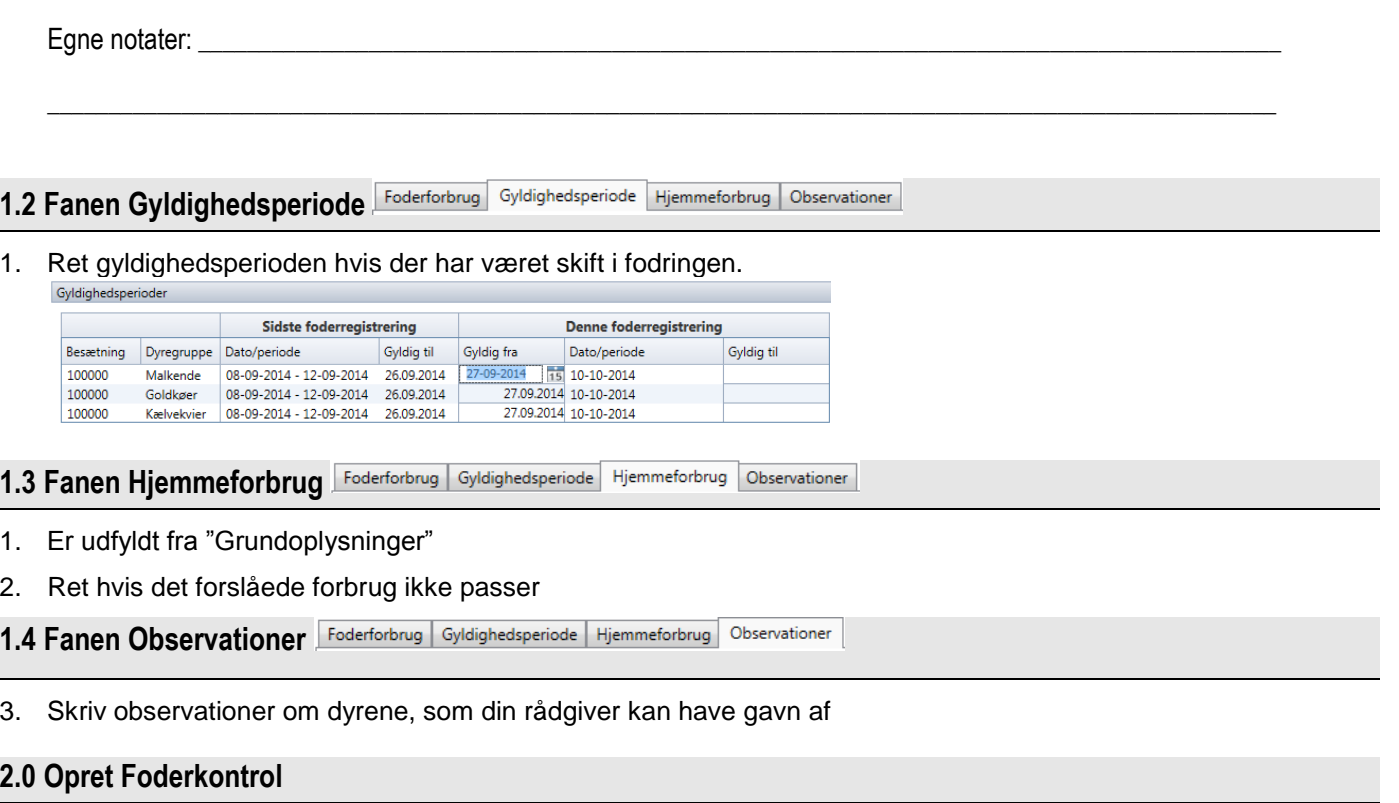

Ţ Husk at være på fanen Foderforbrug i Foderregistreringsmodulet

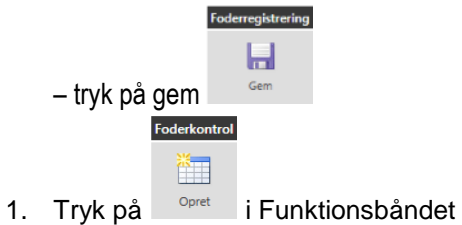

2. Foderkontrol åbnes og du får oprettelsesbilledet vist. De dyregrupper, du har lavet foderregistrering for er valgt. Foderkontrol på fodringsafsnit vælges her.

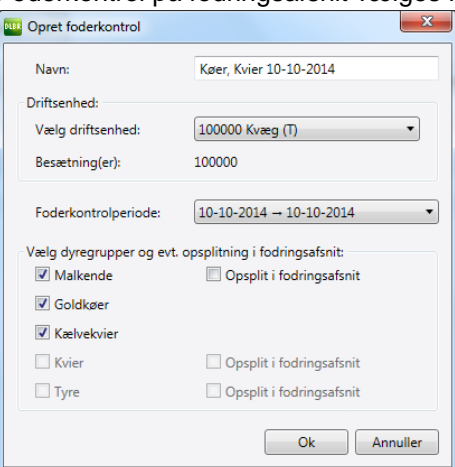

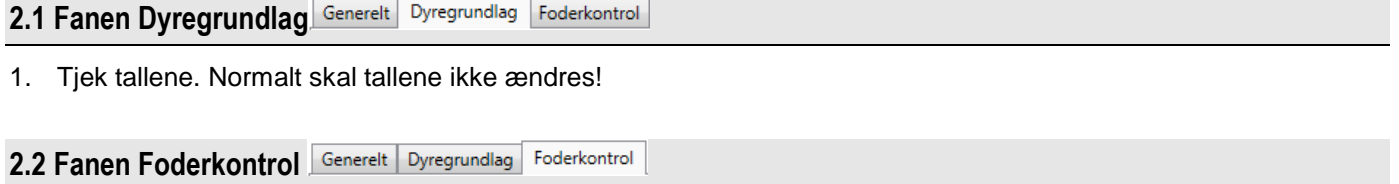

- 1. Tjek tal i "mælkeproduktion". Ret hvis der er fejl
- 2. Tjek priser på foder ret hvis prisen ikke er korrekt

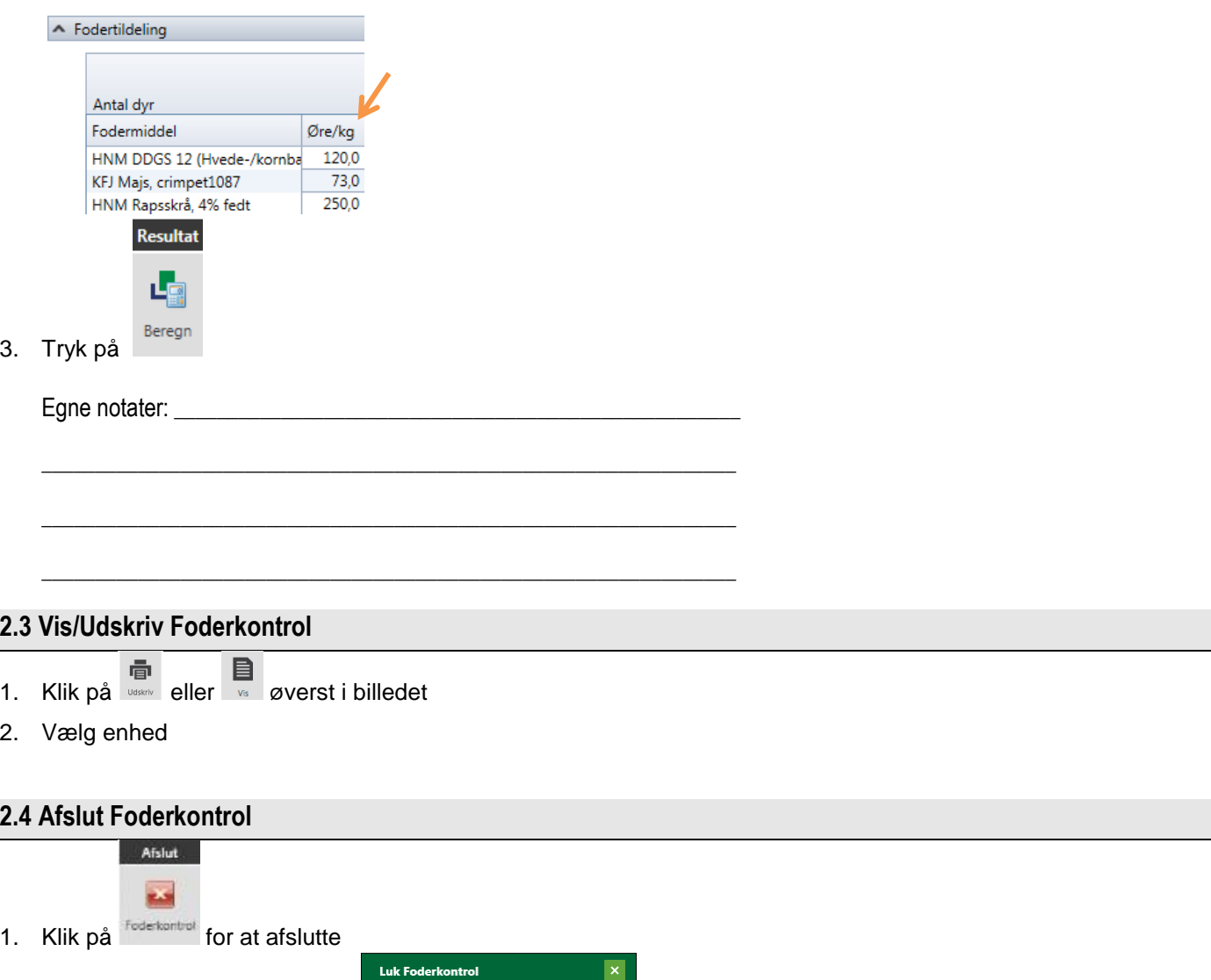

Ønsker du at gemme den viste Foderkontrol?

2. Du får mulighed for at gemme  $\begin{array}{|c|c|c|c|c|c|c|c|c|}\n\hline\n\text{2.} & \text{D} & \text{Anılller} & \text{4.} & \text{4.} & \text{4.} & \text{4.} & \text{4.} & \text{4.} \\
\hline\n\end{array}$ 

# **3.1 Tolkning af Foderkontrol**

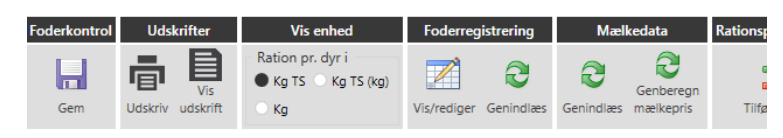

### Generelt | Dyregrundlag | Foderkontrol

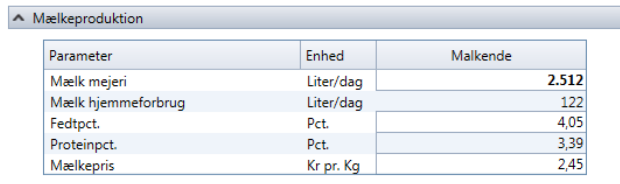

#### $\land$  Fodertildeling

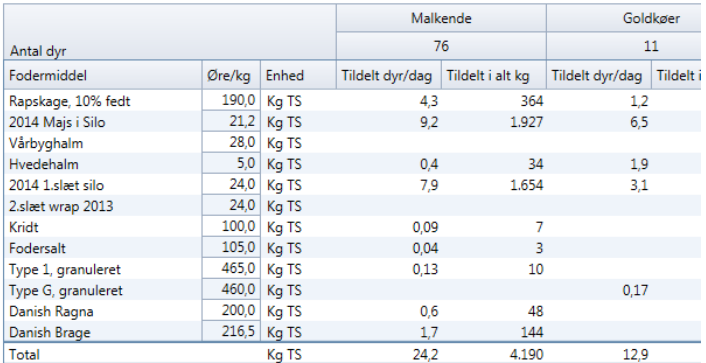

#### $\land$  Rationsparametre

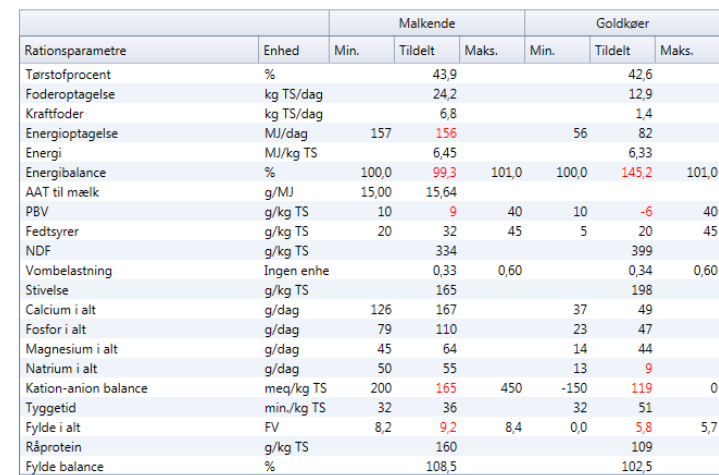

#### ▲ Nøgletal

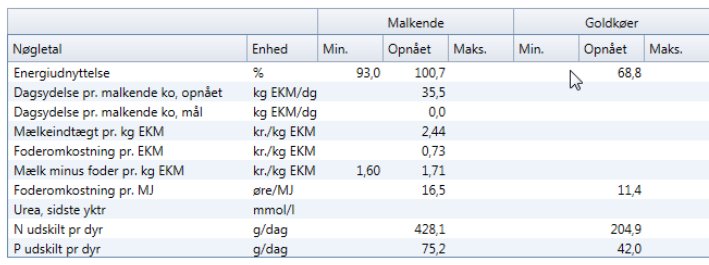

## **Fodertildeling** kontroller de enkelte fodermidler i for-

hold til foderplan og sidste foderkontrol

## **Rationsparametre**

Malkende Vurder tørstofpct og foderoptagelse i forhold til sidst og til plan  $AAT - over$  $PBV - over$ Råprotein – over \_\_\_\_  $NDF - over$ Mineraler over norm Fyldbalance ml. \_\_\_og \_\_\_ Goldkøer

Energioptagelse\_\_\_MJ Råprotein\_\_\_\_\_\_

## **Nøgletal**

Energiudnyttelse, køer ml. \_\_\_ og \_\_\_ Energiudnyttelse, kvier ml. \_\_\_ og \_\_\_